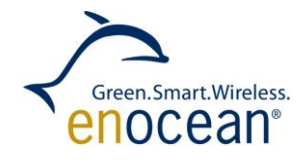

Dolphin In-Circuit programming – Updating Firmware in the field

## <span id="page-0-1"></span>**1 Introduction**

In systems e.g. gateways, where an external microcontroller is connected to a Dolphin based product like a TCM300 it might be desirable to be able to program the Dolphin Flash memory. This for instance can be used to apply program updates providing the new FLASH image via a backbone to the host micro controller. The host micro controller can than reprogram the Dolphin (target) FLASH memory.

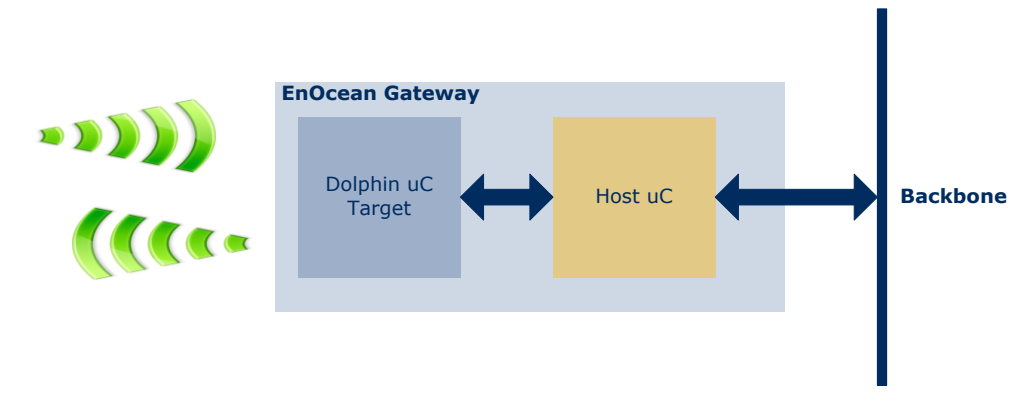

**Figure 1 – System overview**

This application note describes the programming hardware interface and the communication protocol between the host and target microcontroller.

Additionally it describes how to implement the programming functionality on a host using a Freescale 32bit ColdFire microcontroller (MCF52233 Demo Board) attached to a TCM300 evaluation board (EVA300) as shown in **[Figure 2](#page-0-0)**.

<span id="page-0-0"></span>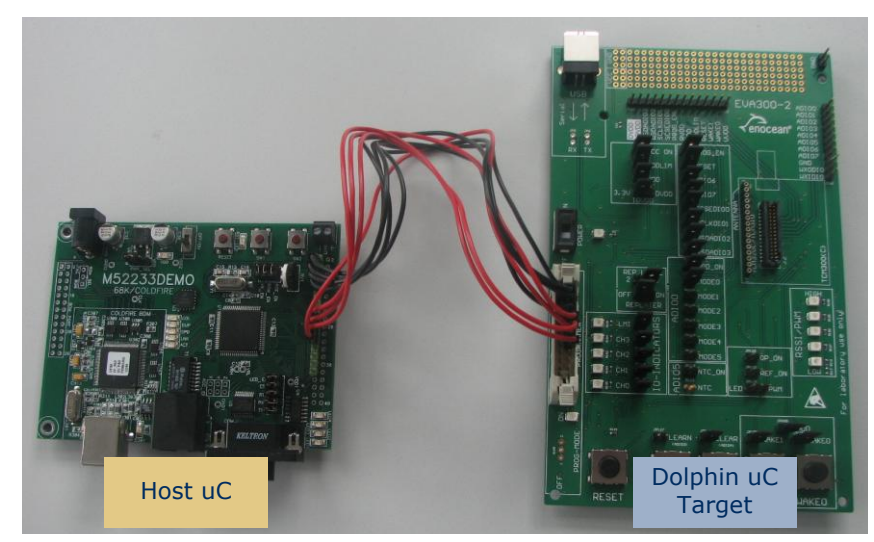

**Figure 2 - Dolphin programming setup using ColdFire microcontroller**

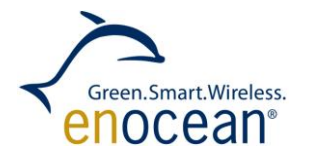

This documentation and software project can be the basis for own developments and can also be used to develop programming adapters.

For easier readability and portability the host software was implemented without the use of an operating system. The focus was put on demonstrating the basic functionality rather than demonstrating a real e.g. gateway application.

## <span id="page-1-2"></span>*1.1 References*

Further details can be found in the following documentation

- <span id="page-1-1"></span>[1.] DolphinAPI user manual, EO3000I API.chm, 1.1.0.0
- [2.] DolphinStudio manual (containing EOPX documentation), DolphinStudio.chm
- [3.] Schematics EVA300-3
- [4.] ColdFire M52233 demo Evaluation board schematics
- <span id="page-1-0"></span>[5.] Intel hex file format (**[http://de.wikipedia.org/wiki/Intel\\_HEX](http://de.wikipedia.org/wiki/Intel_HEX)**)

Useful web sites:

- [6.] EnOcean website **[http://www.enocean.com](http://www.enocean.com/)**
- [7.] Wikipedia website **<http://www.wikipedia.org/>**
- [8.] Freescale website **[http://www.freescale.com](http://www.freescale.com/)**

## <span id="page-1-3"></span>*1.2 System overview*

**[Figure 3](#page-2-0)** shows the interactions of the various components and files used in the development flow of the Dolphin module on one side and the flow on the host microcontroller on the other.

DOLPHIN TW-CIRCUIT PROGRAMMING<br>
DEPATING TERNWARE IN THE FIELD<br>
PIPATING FIRMWARE IN THE FIELD<br>
This documentation and software project can be the basis for own develops<br>
sho be used to develop programming adapters.<br>
The f Due to the implementation on the Dolphin (also see **[Hex to C-source file converter](#page-2-1)  [\(EOMC.exe\)](#page-2-1)**) there are two hex files generated by the EOPX (eopx.exe) post build tool. There is the hex file containing the data which is located in the program area and there is a second hex file containing the data which is located in the configuration area of the Dolphin's Flash memory. The EOPX post build tool performs all the required modifications and extraction necessary to generate those two hex files based on the hex file generated by the linker. E.g. is the program size (u8PrgSize) calculated and entered into the configuration area hex file and the CRC for the BIST (built-in self test) is calculated and entered in to the program area hex file. Both hex files together contain the complete data to program the Dolphin Flash memory.

In this application note those two files are converted (see next chapter) into c language source files which are then statically compiled and linked into the host microcontroller application. Like this it is easy to demonstrate the principle of the programming without adding further complexity of handling of the files e.g. over a TCP/IP backbone. This handling will strongly depend on the application requirements and therefore will be system specific.

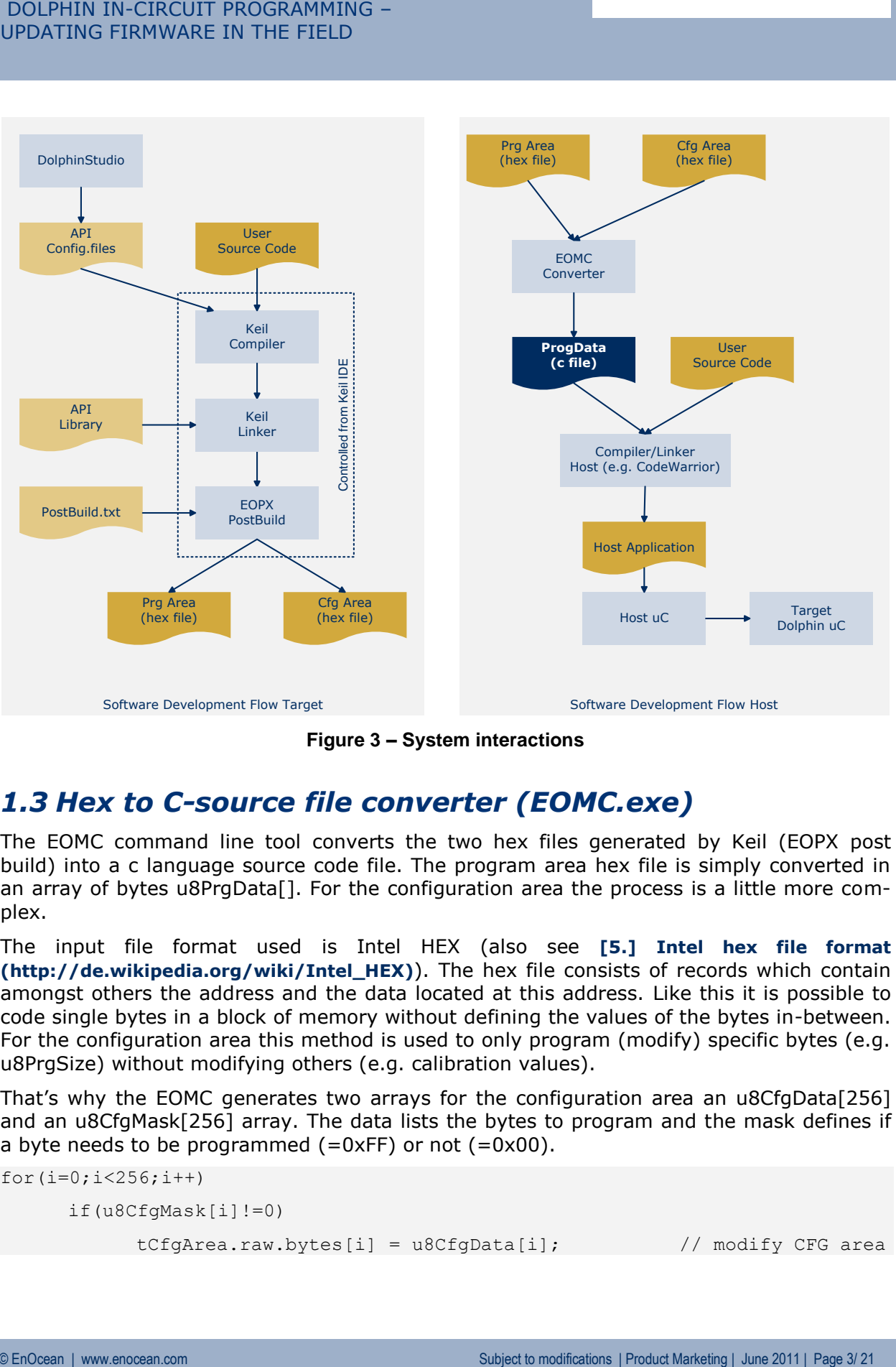

**Figure 3 – System interactions**

## <span id="page-2-1"></span><span id="page-2-0"></span>*1.3 Hex to C-source file converter (EOMC.exe)*

The EOMC command line tool converts the two hex files generated by Keil (EOPX post build) into a c language source code file. The program area hex file is simply converted in an array of bytes u8PrgData[]. For the configuration area the process is a little more complex.

The input file format used is Intel HEX (also see **[\[5.\]](#page-1-0) [Intel hex file format](#page-1-0)  [\(http://de.wikipedia.org/wiki/Intel\\_HEX\)](#page-1-0)**). The hex file consists of records which contain amongst others the address and the data located at this address. Like this it is possible to code single bytes in a block of memory without defining the values of the bytes in-between. For the configuration area this method is used to only program (modify) specific bytes (e.g. u8PrgSize) without modifying others (e.g. calibration values).

That's why the EOMC generates two arrays for the configuration area an u8CfgData[256] and an u8CfgMask[256] array. The data lists the bytes to program and the mask defines if a byte needs to be programmed  $(=0 \times FF)$  or not  $(=0 \times 00)$ .

for( $i=0$ ; $i<256$ ; $i++$ )

if(u8CfgMask[i]!=0)

 $tCfqArea.raw.bytes[i] = u8CfqData[i];$  // modify CFG area

Green.Smart.Wireless. enocean

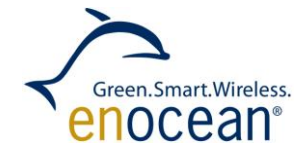

#### EOMC usage:

Eomc.exe –fprg <prgarea.hex> -fcfg <cfgarea.hex> -fout prgfile

## <span id="page-3-1"></span>*1.4 FLASH memory organization*

The Dolphin FLASH is organized in pages of 256 bytes size. A total of 129 pages (32kByte + 256byte) of FLASH are available.

The total FLASH memory is split into 3 areas as indicated in **[Figure 4](#page-3-0)**:

- **Program and Data Area**
- **Information Area (chip specific data)**
- Configuration Area (module specific data)

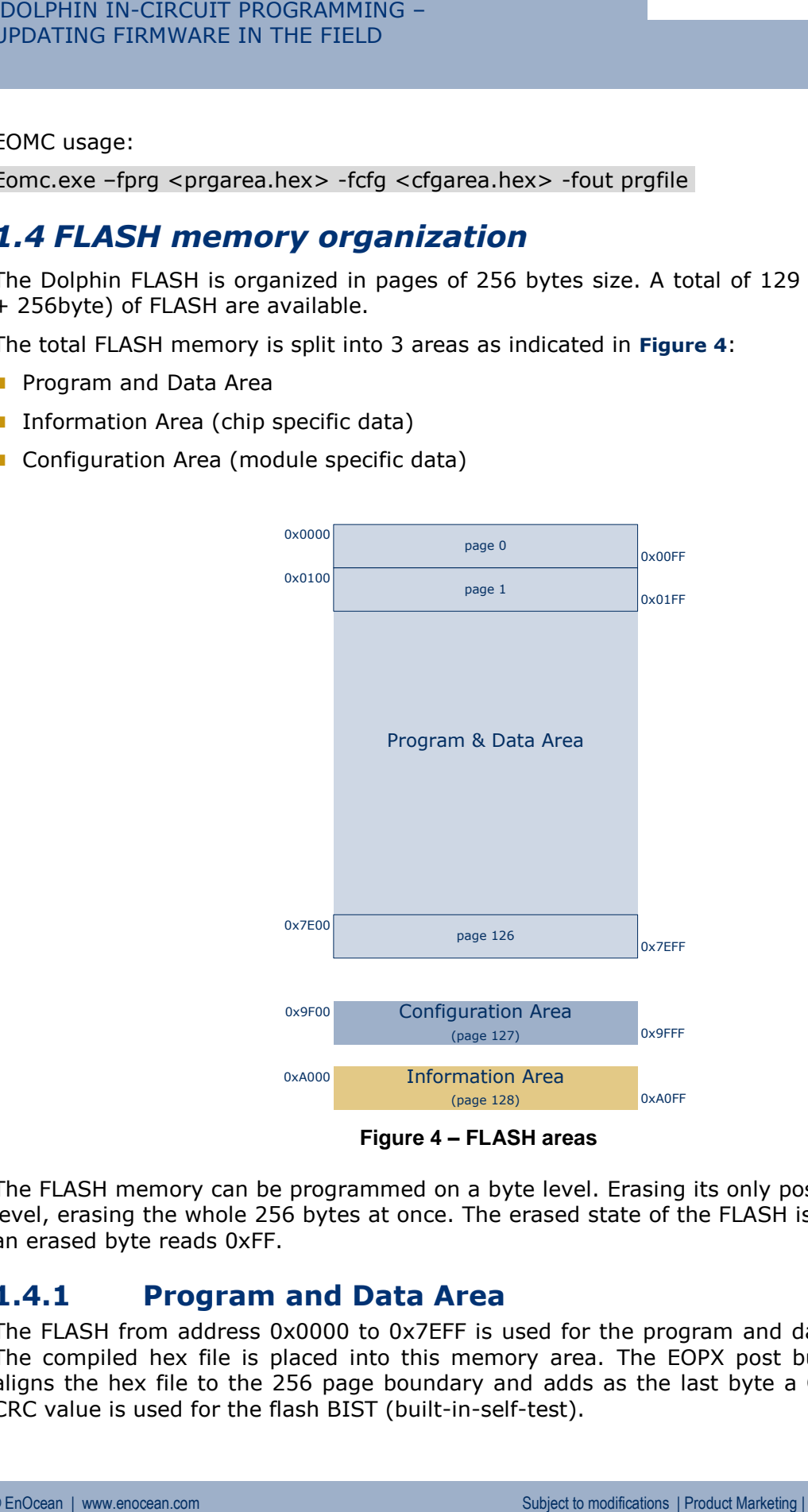

**Figure 4 – FLASH areas**

<span id="page-3-0"></span>The FLASH memory can be programmed on a byte level. Erasing its only possible on a page level, erasing the whole 256 bytes at once. The erased state of the FLASH is all bits set and an erased byte reads 0xFF.

### <span id="page-3-2"></span>**1.4.1 Program and Data Area**

The FLASH from address 0x0000 to 0x7EFF is used for the program and data information. The compiled hex file is placed into this memory area. The EOPX post build tool always aligns the hex file to the 256 page boundary and adds as the last byte a CRC value. This CRC value is used for the flash BIST (built-in-self-test).

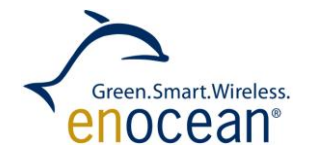

## <span id="page-4-0"></span>**1.4.2 Information Area**

## <span id="page-4-1"></span>**1.4.3 Configuration Area**

| DOLPHIN IN-CIRCUIT PROGRAMMING -                                                                                                    |                                                                      |              |                                               |                    |
|----------------------------------------------------------------------------------------------------|----------------------------------------------------------------------|--------------|-----------------------------------------------|--------------------|
| UPDATING FIRMWARE IN THE FIELD                                                                                                    |                                                                      |              |                                               |                    |
| For instance if the compiled program size is 256 byte - after the alignment with EOPX post<br>build - it will consume 512 bytes (2 pages) in the FLASH memory (from 0x0000 - 0x01FF).<br>The last byte of the downloaded code will be the CRC value (at address 0x01FF) used for<br>the BIST.                       |                                                                      |              |                                               |                    |
| The last page of the program and data area (0x7E00 to 0x7eFF) is intended to be used as<br>Log Area (see [1.] DolphinAPI user manual, EO3000I_API.chm, 1.1.0.0).                                                                                                    |                                                                      |              |                                               |                    |
| <b>Information Area</b><br>1.4.2<br>The information area contains chip specific data like e.g. the chip id and manufacturing<br>trace information. The memory page 128 at address 0xA000-0xA0FF is used for this pur-<br>pose. The information is collected during chip manufacturing and testing and is read-only. |                                                                      |              |                                               |                    |
| 1.4.3<br><b>Configuration Area</b><br>The configuration area contains module specific data like calibration values. The FLASH<br>memory page 127 at address 0x9F00-0x9FFF is used for this purpose.                                                                                                    |                                                                      |              |                                               |                    |
| $0\times9F$<br>0x0<br>0x1<br>0x2<br>0x3<br>$0\times 4$<br>0x5<br>0x7<br>0x6                                                                                                    | 0x8<br>0x9<br>0xA                                                    | $0 \times B$ | 0xC<br>0xD                                    | 0xE<br>0xF         |
| u8PrgSize<br>$0x$ 0<br>u8APIVersion<br>u8Reserved<br>$0x_1$<br>u8AppDescription [16]<br>u16CalibShortTerm<br>$0x_2$<br>u16Reserved<br>f32CalibFlywheel                                                                                                    | u8AppVersion<br>f32CalibWatchdog                                     |              | u8AppDescription<br>u8FracnRx<br>u16CalibTemp | u8FracnTx<br>u8Re- |
| $0x_3$<br>served1[5]<br>$0\times 4$                                                                                                    | u8BaseID[44]                                                         |              |                                               |                    |
| $0\times 5$<br>u8CfgVer<br>u8ModulType<br>u8Manuf.<br>$0x_6$<br>ConformID<br>q                                                                                                    | u8RadioSettingVersion[3]                                             |              | u8DMC.                                        | u32-               |
| $0 \times 8$<br>$0x_9$<br>$0x_A$<br>u8ReservedAPP[128]<br>$0 \times$ _B<br>$0x_C$<br>$0x_D$<br>$0\times$ _E<br>$0x_F$                                                                                                    |                                                                      |              |                                               |                    |
| Figure 5 - Configuration Area (CFG_AREA)                                                                                                    |                                                                      |              |                                               |                    |
| The information in this page is collected partly during module manufacturing and testing<br>(first 128 bytes) and can also be used for customer specific information (second 128<br>bytes). The page is read-write and can always be read even if the code protection is set.                                       |                                                                      |              |                                               |                    |
| Due to the fact that the whole page has to be erased to modify a single byte special care<br>has to be taken to avoid loosing the module specific data.                                                                                                    |                                                                      |              |                                               |                    |
| This area also contains the program size information (at address 0x9F00) which typically<br>needs modification after a reprogramming.                                                                                                    |                                                                      |              |                                               |                    |
| Note:<br>The first 4 bytes from address 0x9F00-0x9F03 require special handling. Erasing of those<br>bytes is only possible by executing the WR_PRG_AREA (executes mass erase) command.<br>Programming is only possible using the WR_FLASH_BYTE command.                                                             |                                                                      |              |                                               |                    |
| In programming mode the CFG_AREA is mapped to other memory space as in program<br>runtime. If you access CFG_AREA in programming mode using WR_FLASH_BYTE,<br><b>RD_FLASH_BYTE</b> use the addresses $0x7F00 - 0x7FFF$ .                                                                                            |                                                                      |              |                                               |                    |
|                                                                                                    |                                                                      |              |                                               |                    |
| © EnOcean   www.enocean.com                                                                                                    | Subject to modifications   Product Marketing   June 2011   Page 5/21 |              |                                               |                    |

**Figure 5 – Configuration Area (CFG\_AREA)**

#### **Note:**

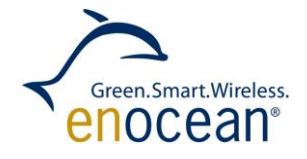

## <span id="page-5-0"></span>**1.4.4 Code Protection**

The program and data area can be protected against readout (e.g. to inhibit reverse engineering) with the code protection. When the code protection is set the program and data area can't be read with an external programmer.

The only way to reset the code protection is done by erasing the whole program and data area with the **[WR\\_PRG\\_AREA](#page-15-0)** (executes mass erase) command.

The information area and the configuration area can be always read even if code protection is set.

The code protection is the second byte in the configuration area at address 0x9F01:

- Code protection set (0x00)
- No code protection set (0x0FF)

To enable the code protection the **[WR\\_FLASH\\_BYTE](#page-12-0)** command (address 0x9F01, data 0x00) has to be used.

## <span id="page-5-1"></span>**2 Programmer**

## <span id="page-5-2"></span>*2.1 Hardware Interface*

The programming interface is based around a standard 4 wire SPI (Serial Peripheral Interface) together with three additional control signals. The host acts as SPI master (controlling the SPI communication and providing the clock) and the target (Dolphin) acts as SPI slave.

The 3 additional (to the 4 SPI) signals are:

- RESET signal to reset the target
- **READY** signal for synchronisation between host and target
- **PMODE** signal to enter programming (boot loader) mode.

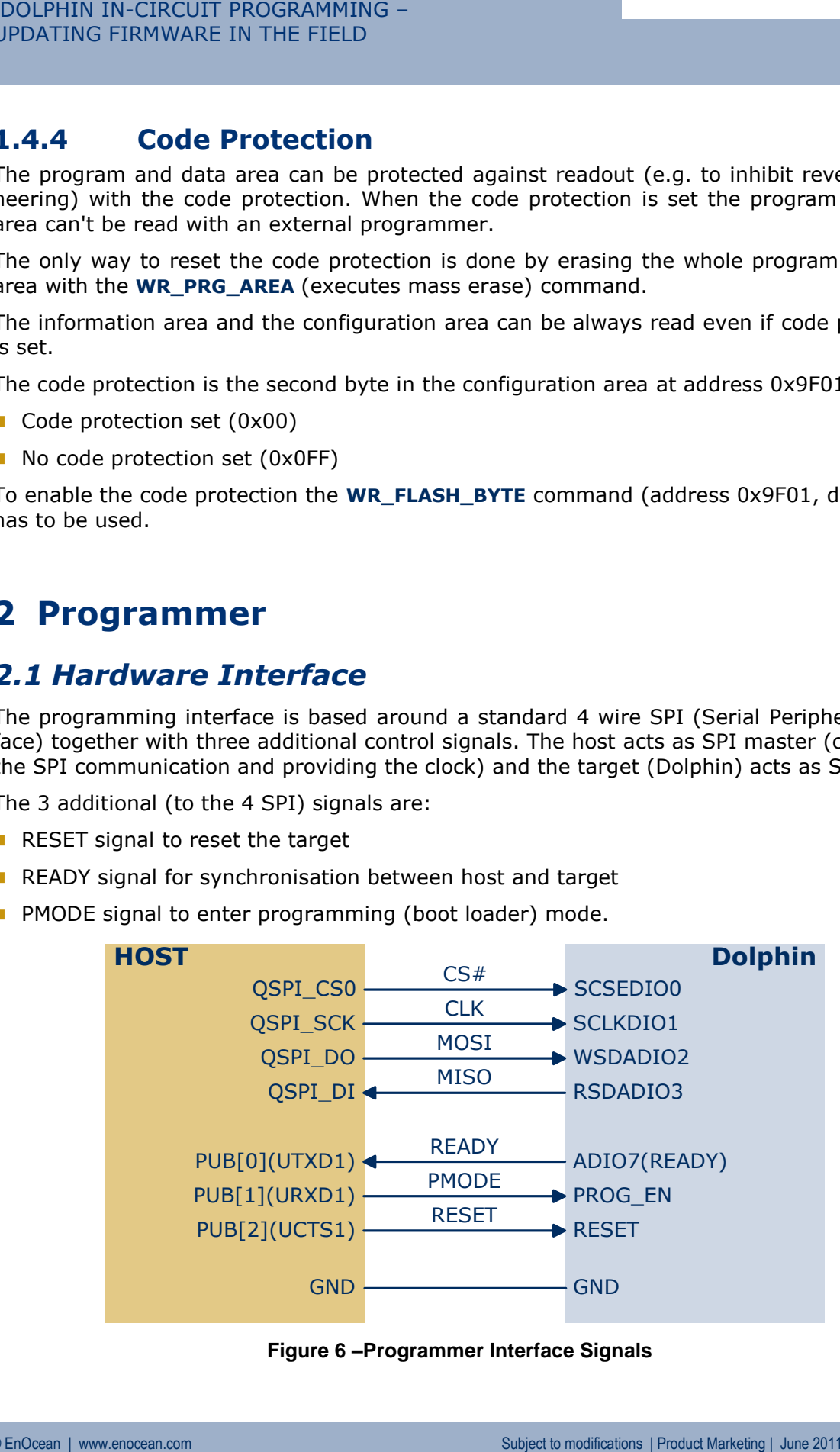

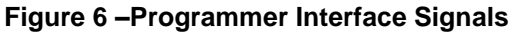

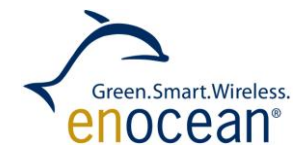

## <span id="page-6-1"></span>*2.2 Programming Algorithm / Flow*

**[Figure 7](#page-6-0)** depicts the programming flow for the Dolphin module.

First step is to establish the connection between the host and the target. During connect the Dolphin module is reset and started into boot loader (programming) mode. To verify the logical connection the **[RD\\_SW\\_VERSION](#page-11-1)** command is executed. If the command receives a valid answer the connection is established.

Next the information area (optional) and the configuration area are read. The configuration area is then selectively modified using the u8CfgData[] and u8CfgMask[] arrays (also see **[1.3](#page-2-1) [Hex to C-source file converter \(EOMC.exe\)](#page-2-1)**).

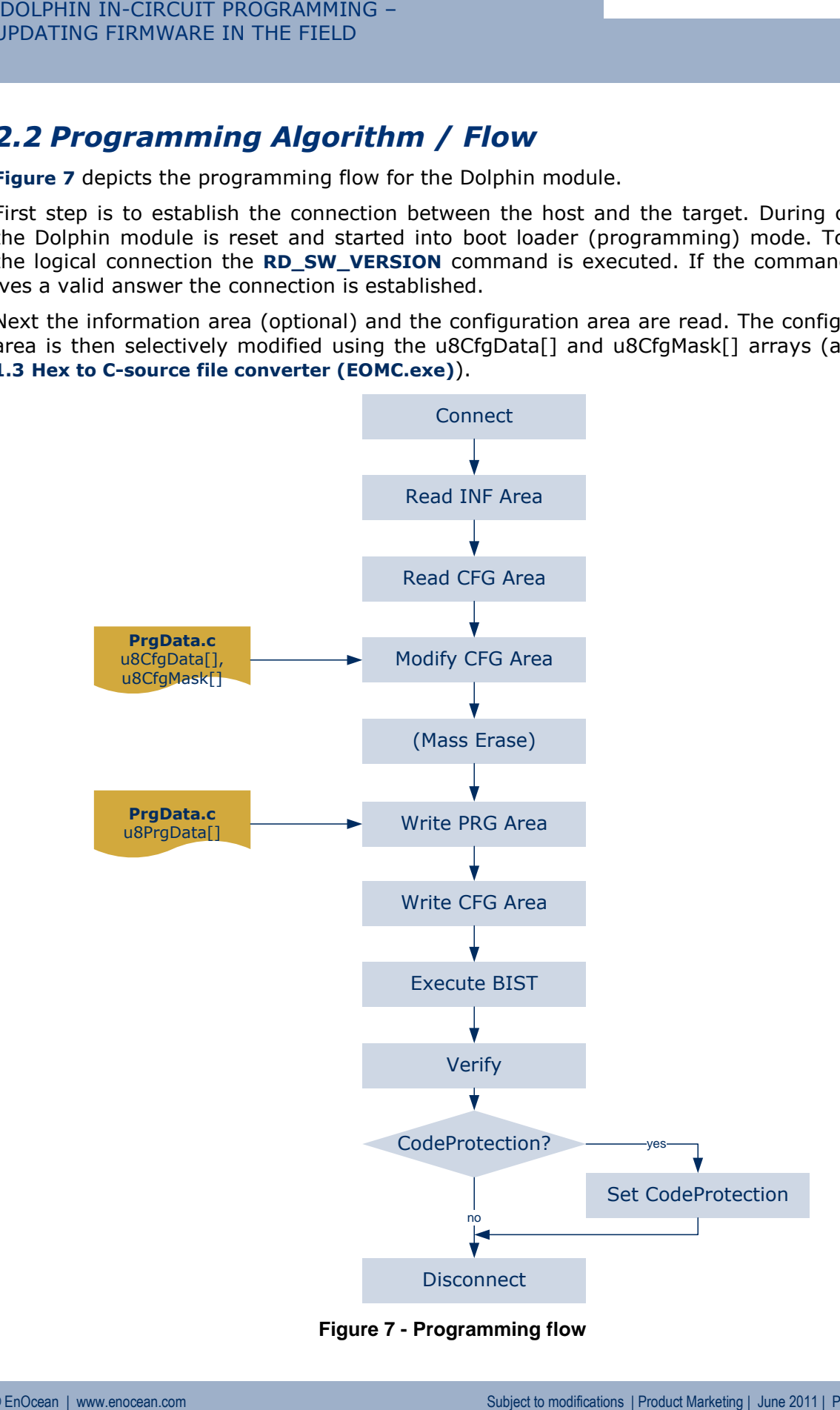

<span id="page-6-0"></span>**Figure 7 - Programming flow**

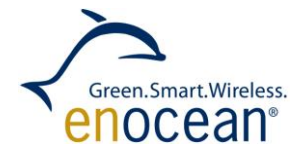

Then the whole Flash is erased and the program data (using the u8PrgData[] array) is written. Both steps are done with the **[WR\\_PRG\\_AREA](#page-15-0)** command.

Afterwards the modified configuration area is written using the **[WR\\_FLASH\\_PAGE](#page-13-0)** and **[WR\\_FLASH\\_BYTE](#page-12-0)** (for the first 2 bytes) commands.

Then the proper execution of the BIST (built-in-self-test) is verified.

To verify correct programming a byte-by-byte comparison of the configuration area and the program area is performed.

#### **Note:**

The intention of the CRC is to verify FLASH integrity over the life time (in system). The "only" 8 bit CRC should not be used to ensure that the programming was correctly executed.

Finally after verifying correct programming the code protection (optional) can be set if desired.

During disconnect the Dolphin module is reset into user mode and the programming signals are turned to inputs (high impedance state).

#### **Note:**

The error handling used in this implementation only executes a step if no error has occurred previously. Exception is the Disconnect which is always executed. For further details please see source code.

## <span id="page-7-0"></span>*2.3 Mode selection*

### <span id="page-7-1"></span>**2.3.1 RESET signal**

DOLPHIN TW-CIRCUIT PROGRAMMING –<br>
DEPATING FIRMWARE IN THE FIELD<br>
PIPATING FIRMWARE IN THE FIELD<br>
Then the whole Firsth is erased and the program data (using the uSPrgData)<br>
A reversed to modified configuration area is wri The RESET signal allows the host to reset the Dolphin. In combination with the PMODE signal it's possible to enter either boot loader mode (programming) or user mode (application code running).

#### **Note:**

The RESET signal is active high!

### <span id="page-7-2"></span>**2.3.2 PMODE signal (PROGEN)**

With the falling edge of the RESET the Dolphin and starts to execute code in the ROM at address 0x0000. The first instructions poll the state of the PROGEN pin to decide if the boot loader code (ROM) is executed or the user application code (FLASH) is started.

In case of the boot loader mode the READY signal is used to indicate that the target is ready to receive SPI transfers (commands). In case of the application code the state of the READY signal depends on the software (ADIO7).

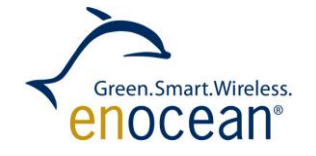

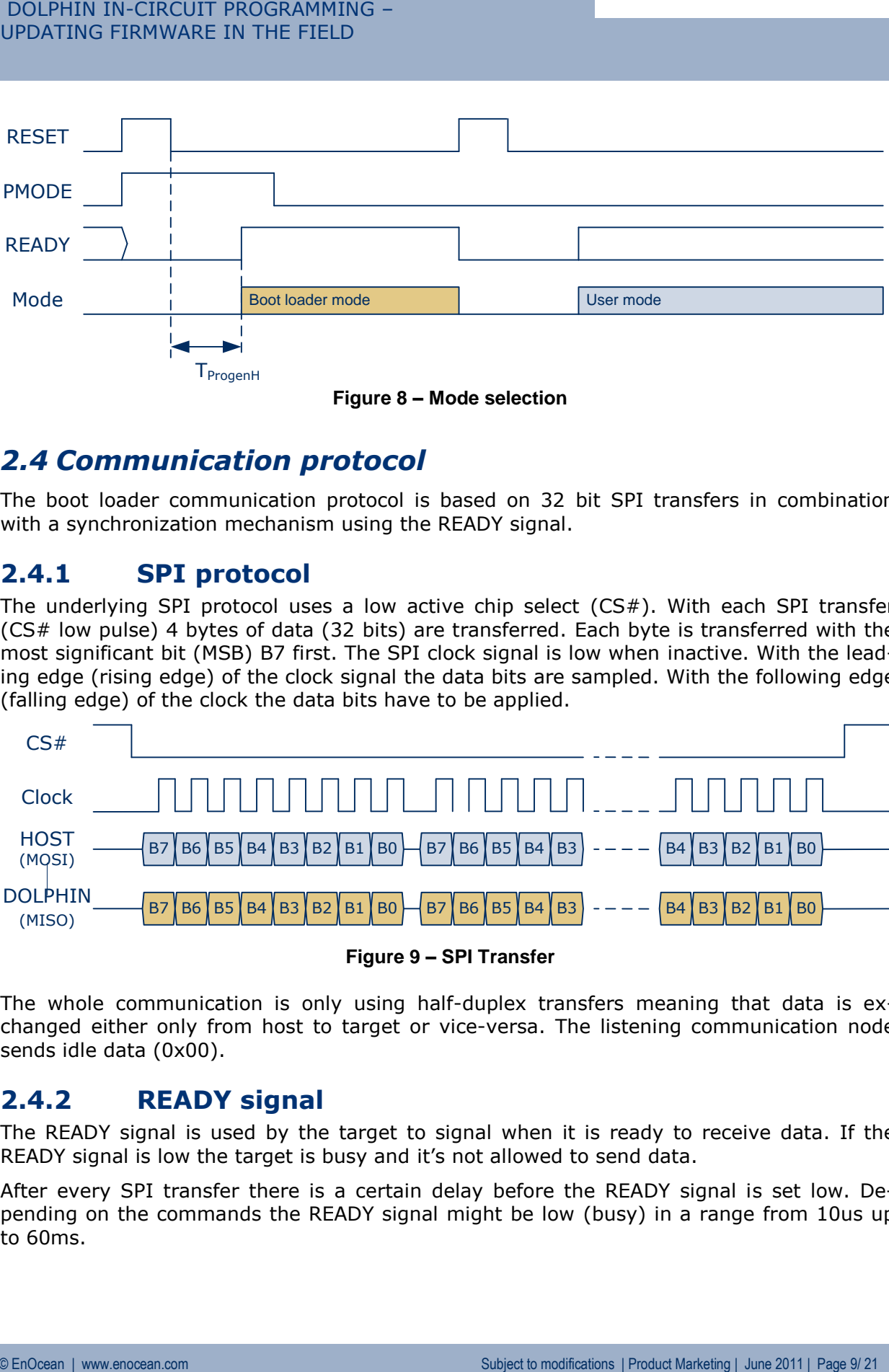

#### **Figure 8 – Mode selection**

## <span id="page-8-0"></span>*2.4 Communication protocol*

The boot loader communication protocol is based on 32 bit SPI transfers in combination with a synchronization mechanism using the READY signal.

### <span id="page-8-1"></span>**2.4.1 SPI protocol**

The underlying SPI protocol uses a low active chip select (CS#). With each SPI transfer (CS# low pulse) 4 bytes of data (32 bits) are transferred. Each byte is transferred with the most significant bit (MSB) B7 first. The SPI clock signal is low when inactive. With the leading edge (rising edge) of the clock signal the data bits are sampled. With the following edge (falling edge) of the clock the data bits have to be applied.

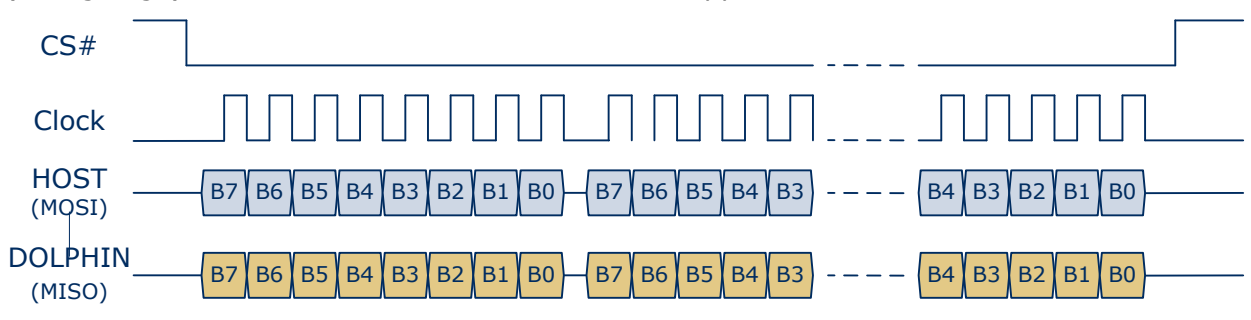

**Figure 9 – SPI Transfer**

The whole communication is only using half-duplex transfers meaning that data is exchanged either only from host to target or vice-versa. The listening communication node sends idle data (0x00).

### <span id="page-8-2"></span>**2.4.2 READY signal**

The READY signal is used by the target to signal when it is ready to receive data. If the READY signal is low the target is busy and it's not allowed to send data.

After every SPI transfer there is a certain delay before the READY signal is set low. Depending on the commands the READY signal might be low (busy) in a range from 10us up to 60ms.

# Green.Smart.Wireless. enocean<sup>®</sup>

UPDATING FIRMWARE IN THE FIELD

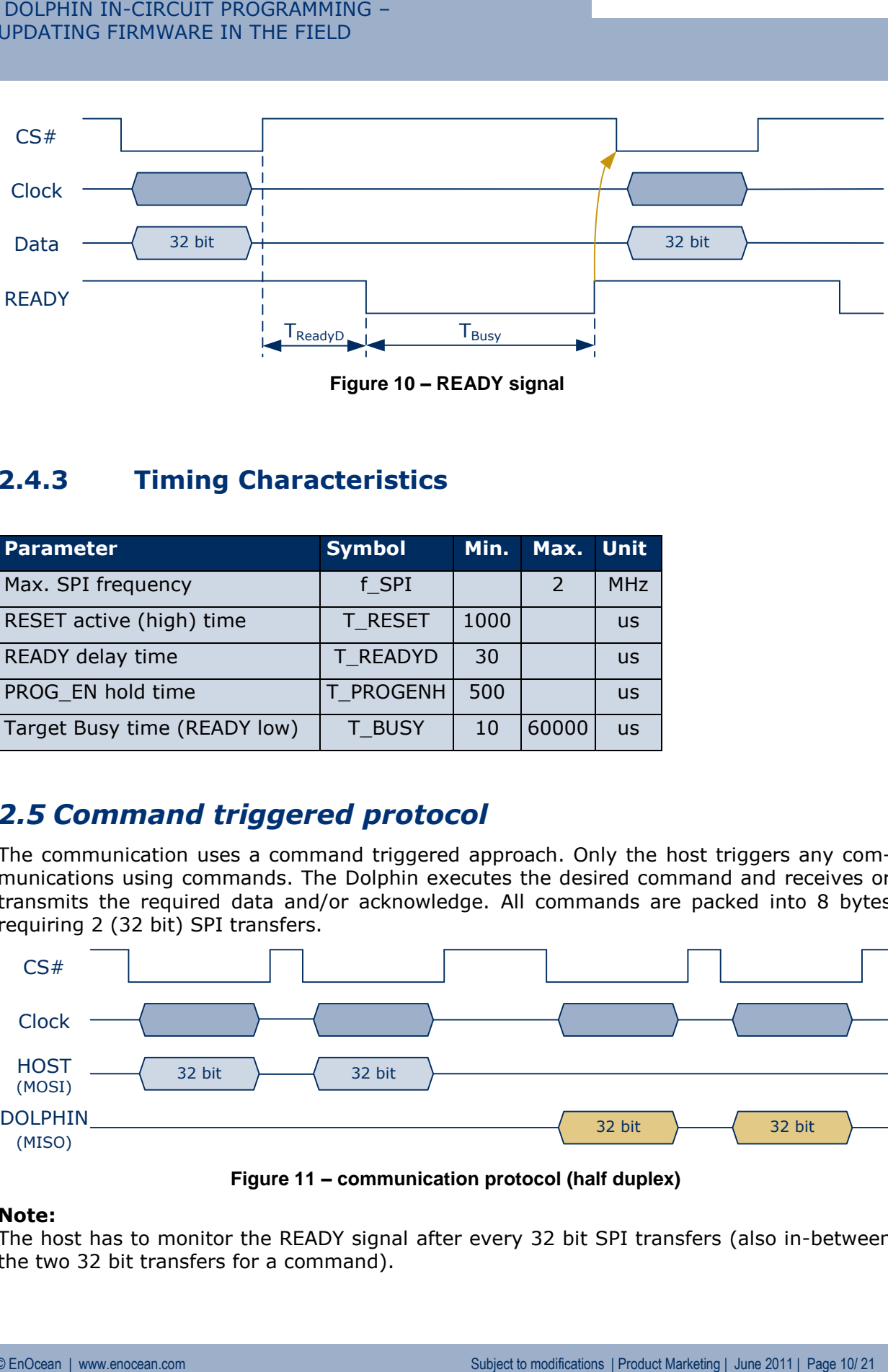

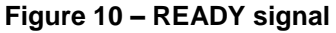

## <span id="page-9-0"></span>**2.4.3 Timing Characteristics**

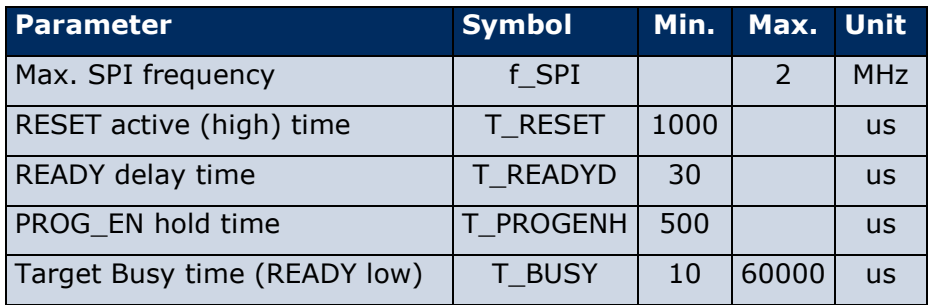

## <span id="page-9-1"></span>*2.5 Command triggered protocol*

The communication uses a command triggered approach. Only the host triggers any communications using commands. The Dolphin executes the desired command and receives or transmits the required data and/or acknowledge. All commands are packed into 8 bytes requiring 2 (32 bit) SPI transfers.

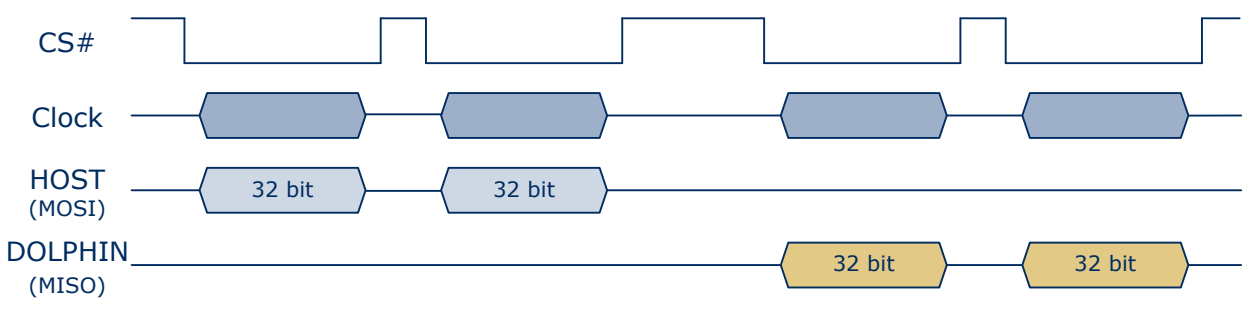

**Figure 11 – communication protocol (half duplex)**

#### **Note:**

The host has to monitor the READY signal after every 32 bit SPI transfers (also in-between the two 32 bit transfers for a command).

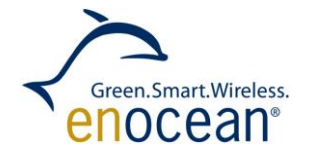

As already mentioned is the communication half-duplex, e.g. the host sends a command with the first data frame (Dolphin sends idle (0x00)). Than the host basically only provides the clock (host sends idle (0x00)) to request a response data frame.

## <span id="page-10-0"></span>**2.5.1 Commands**

The commands are embedded in a header of three fixed byte, the actual command identifier byte, three byte of optional additional parameters and a checksum byte resulting in a total length of 8 byte.

Note: n/d means bytes are not defined an can have any values

The following features are provided:

- Read boot loader software version
- Read FLASH (1 byte, 1 page, program area)
- Write FLASH (1 byte, 1 page, program area)
- Erase FLASH (1 page, Mass erase) -> see Write FLASH commands
- **Blank test (verify that erased)**
- **BIST** (verify BIST setting)
- **Write to XRAM and execute (for testing)**

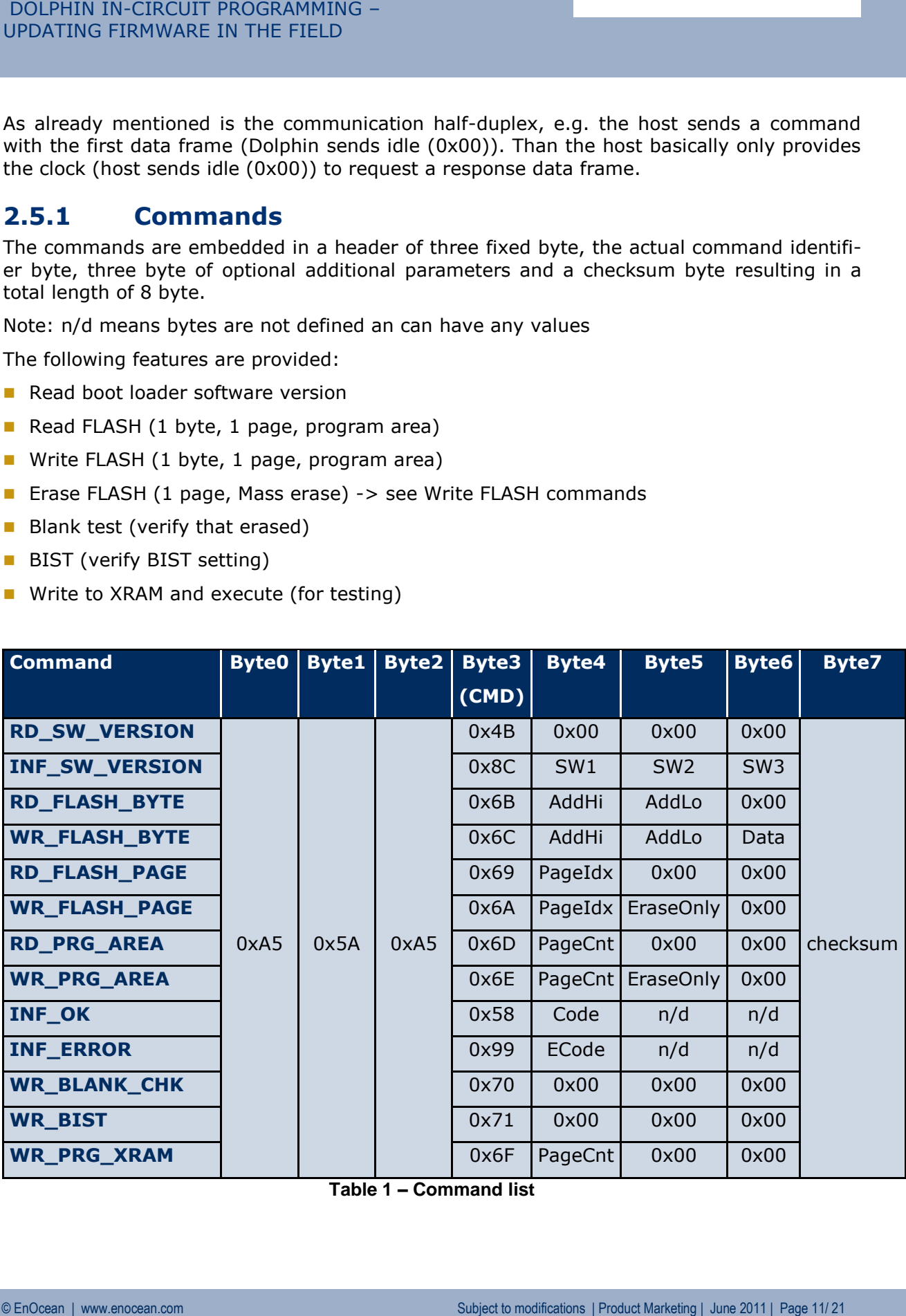

**Table 1 – Command list**

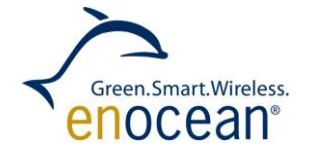

## <span id="page-11-3"></span>**2.5.2 Checksum**

The checksum is the sum (modulo 256) over the Byte2 to Byte6, e.g.

```
uint8 u8checksum;
for (i=2; i<7; i++)u8checksum += u8Byte[i];
```
## <span id="page-11-1"></span>**2.5.3 RD\_SW\_VERSION**

The RD\_SW\_VERSION command is used to retrieve the boot loader software version. The target responds with the INF SW VERSION. This command is used after entering boot loader mode to ensure proper mode selection.

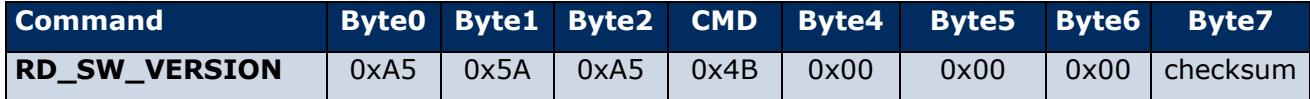

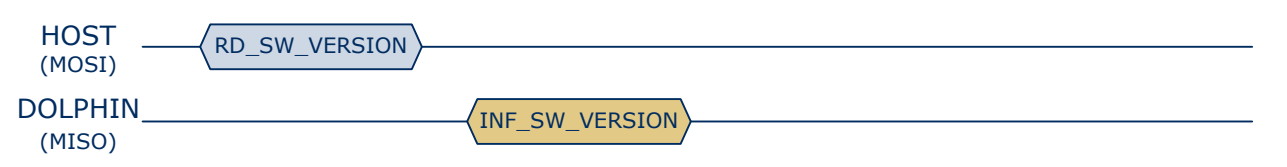

**Figure 12 – Command RD\_SW\_VERSION**

## <span id="page-11-2"></span>**2.5.4 INF\_SW\_VERSION**

The INF SW VERSION sends the boot loader software version to the host.

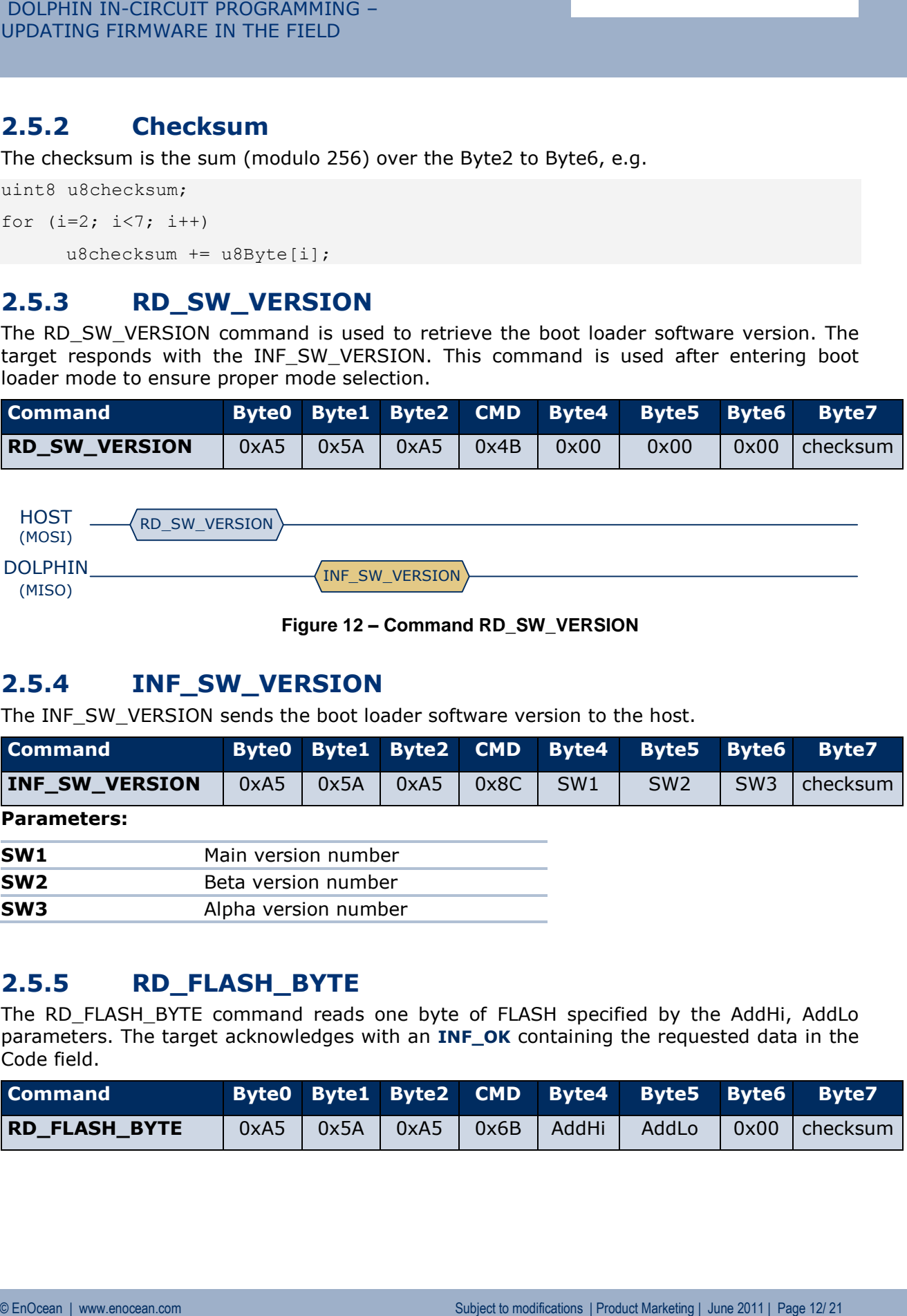

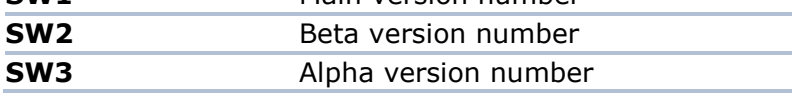

## <span id="page-11-0"></span>**2.5.5 RD\_FLASH\_BYTE**

The RD FLASH BYTE command reads one byte of FLASH specified by the AddHi, AddLo parameters. The target acknowledges with an **[INF\\_OK](#page-16-0)** containing the requested data in the Code field.

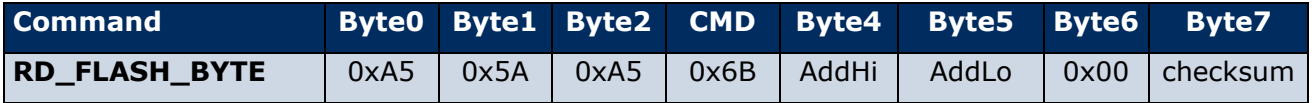

![](_page_12_Picture_258.jpeg)

#### **Figure 13 – Command RD\_FLASH\_BYTE**

Green.Smart.Wireless. enocean

#### **Parameters:**

![](_page_12_Picture_259.jpeg)

#### **Note:**

- In programming mode the CFG\_AREA is mapped to other memory space as in program runtime. Use the addresses 0x7F00 – 0x7FFF.
- If the address is in the program area and the code protect is set then an **[INF\\_ERROR](#page-16-1)** (ECode ERR\_READONLY) is replied.
- **If** the address is out of the FLASH memory than an **[INF\\_ERROR](#page-16-1)** (ECode ERR\_OUT\_OF\_MEMORY) is replied.

### <span id="page-12-0"></span>**2.5.6 WR\_FLASH\_BYTE**

The WR\_FLASH\_BYTE command writes the data byte to the specified memory address. The target sends an **[INF\\_OK](#page-16-0)** response.

![](_page_12_Picture_260.jpeg)

![](_page_12_Figure_13.jpeg)

#### **Figure 14 – Command WR\_FLASH\_BYTE**

#### **Parameters:**

![](_page_12_Picture_261.jpeg)

#### **Note:**

- In programming mode the CFG AREA is mapped to other memory space as in program runtime. Use the addresses 0x7F00 – 0x7FFF.
- If the address is in the information area an **[INF\\_ERROR](#page-16-1)** (ECode ERR\_READONLY) is replied.

![](_page_13_Picture_1.jpeg)

![](_page_13_Picture_2.jpeg)

- If the address is in the program area and the code protection is set an **INF ERROR** (ECode ERR\_CODEPROTECTION) is replied.
- **If the address is not erased (0xFF) then [INF\\_ERROR](#page-16-1) (ECode ERR\_BYTE\_NOT\_ERASED) is** replied.
- If the address is out of the FLASH memory than an **[INF\\_ERROR](#page-16-1)** (ECode ERR\_OUT\_OF\_MEMORY) is replied.

## <span id="page-13-1"></span>**2.5.7 RD\_FLASH\_PAGE**

The RD\_FLASH\_PAGE command reads a page (256 byte) specified by the PageIdx of FLASH memory. The target first sends an acknowledge **[INF\\_OK](#page-16-0)** before it send the 256 bytes of FLASH content.

![](_page_13_Picture_309.jpeg)

**Figure 15 – Command RD\_FLASH\_PAGE**

#### **Parameters:**

**PageIdx** Index of the page to read (0..128)

#### **Note:**

- If the page is in the program area and the code protection is set then an **INF ERROR** (ECode ERR\_READONLY) is replied.
- **If the PageIdx is out of the range an [INF\\_ERROR](#page-16-1)** (ECode ERR\_OUT\_OF\_MEMORY) is replied.

### <span id="page-13-0"></span>**2.5.8 WR\_FLASH\_PAGE**

The WR\_FLASH\_PAGE command writes one page (256 byte) to the specified page of FLASH memory. It handles the following steps:

- $\blacksquare$  erasing of the page
- **blank check of the page**
- writing of the 256 bytes of data

First the target responds with an acknowledge **[INF\\_OK](#page-16-0)**. Then the host sends the 256 bytes of data. The target response with an **[INF\\_OK](#page-16-0)**.

![](_page_13_Picture_310.jpeg)

![](_page_14_Figure_2.jpeg)

**Figure 16 – Command WR\_FLASH\_PAGE**

Green.Smart.Wireless. enocean

Additionally it's possible to only erase the page without writing of data. This is done by setting the EraseOnly parameter to 0x01. In this case also no data is transferred.

![](_page_14_Figure_5.jpeg)

**Figure 17 – Command WR\_FLASH\_PAGE (Erase Only)**

#### **Parameters:**

![](_page_14_Picture_300.jpeg)

#### **Note:**

- **the first four bytes in the configuration area can not be programmed or erased with this** command (remain unchanged)
- **If the code protection is set then an [INF\\_ERROR](#page-16-1)** (ECode ERR\_READONLY) is replied.
- If the PageIdx 128 (information area) is used an **[INF\\_ERROR](#page-16-1)** (ECode ERR\_READONLY) is replied.
- **If the PageIdx is >128 an [INF\\_ERROR](#page-16-1)** (ECode ERR\_OUT\_OF\_MEMORY) is replied.
- In case of an error during FLASH program operation an **[INF\\_ERROR](#page-16-1)** (ECode ERR\_WRITING\_FAILED or ERR\_ERASE\_FAILED) is replied.

### <span id="page-14-0"></span>**2.5.9 RD\_PRG\_AREA**

Reads the program area starting from address 0x0000 up to the specified number of pages. The target first sends an acknowledge **[INF\\_OK](#page-16-0)** before it sends the PageCnt \* 256 byte of FLASH content.

![](_page_14_Figure_17.jpeg)

![](_page_14_Figure_18.jpeg)

#### **Parameters:**

**PageCnt** Number of pages to read (1..127)

#### **Note:**

- If the code protect is set then an **[INF\\_ERROR](#page-16-1)** (ECode ERR\_CODEPROTECTION) is replied.
- If the PageCnt is >127 an **[INF\\_ERROR](#page-16-1)** (ECode ERR\_OUT\_OF\_MEMORY) is replied.

## <span id="page-15-0"></span>**2.5.10 WR\_PRG\_AREA**

The WR\_PRG\_AREA command writes PageCnt \* 256 byte of data to the program area starting at address 0x0000.

It handles the following steps:

- **n** mass erasing of the program area
- $\blacksquare$  erase of the configuration area
- **blank check of program and configuration area**
- **u** writing of the of data

First the target responds with an acknowledge **[INF\\_OK](#page-16-0)**. Then the host sends the PageCnt \* 256 byte of data. The target responds with an **[INF\\_OK](#page-16-0)**.

![](_page_15_Picture_278.jpeg)

#### **Figure 19 – Command WR\_PRG\_AREA**

Additionally it's possible to only erase without writing of data. This is done by setting the EraseOnly byte to 0x01. In this case also no data is transferred.

![](_page_15_Figure_18.jpeg)

**Figure 20 – Command WR\_PRG\_AREA (Erase Only)**

#### **Parameters:**

![](_page_15_Picture_279.jpeg)

#### **Note:**

Green.Smart.Wireless. enocean

- Green.Smart.Wireless. enocean
- If the code protect is set then an **[INF\\_ERROR](#page-16-1)** (ECode ERR\_READONLY) is replied.
- If the PageCnt is >127 an **[INF\\_ERROR](#page-16-1)** (ECode ERR\_OUT\_OF\_MEMORY) is replied.
- In case of an error during FLASH program operation an **[INF\\_ERROR](#page-16-1)** (ECode ERR\_WRITING\_FAILED or ERR\_ERASE\_FAILED) is replied.

## <span id="page-16-0"></span>**2.5.11 INF\_OK**

The INF OK response is replied by the target to acknowledge a successful received command or command execution. In some combinations (e.g. with **[RD\\_FLASH\\_BYTE](#page-11-0)** command) the Code parameter provides additional information (e.g. read byte value) to the host.

![](_page_16_Picture_256.jpeg)

#### **Parameters:**

![](_page_16_Picture_257.jpeg)

### <span id="page-16-1"></span>**2.5.12 INF\_ERROR**

The INF\_ERROR response is send by the target to acknowledge errors. The ECode parameter provides further details about the error reason.

![](_page_16_Picture_258.jpeg)

#### **Parameters:**

![](_page_16_Picture_259.jpeg)

![](_page_17_Picture_1.jpeg)

## <span id="page-17-0"></span>**2.5.13 WR\_BLANK\_CHK**

The WR\_BLANK\_CHK command allows to test if the program area and configuration area are erased (blank). The target replies either an **[INF\\_OK](#page-16-0)** if blank or an **[INF\\_ERROR](#page-16-1)** (ECode ERR\_BLANK\_CHECK).

![](_page_17_Picture_274.jpeg)

![](_page_17_Figure_6.jpeg)

![](_page_17_Figure_7.jpeg)

## <span id="page-17-1"></span>**2.5.14 WR\_BIST**

The WR\_BIST command executes the FLASH BIST (Built-In-Self-Test). The result of the BIST is answered in the Code field of the **[INF\\_OK](#page-16-0)** response.

- Code=0 BIST result ok
- Code=1 BIST result failed

![](_page_17_Figure_12.jpeg)

**Figure 22 – Command WR\_BIST**

#### **NOTE:**

For successful BIST the correct CRC value has to be stored at the last byte of the last page of the program and the number of program pages has to be written in the first byte of the CFG area (also see **[1.3](#page-2-1) [Hex to C-source file converter \(EOMC.exe\)](#page-2-1)**.

## <span id="page-17-2"></span>**2.5.15 WR\_PRG\_XRAM**

The WR\_PRG\_XRAM command loads a program of PageCnt \* 256 bytes at address 0x0000 into the XRAM and executes it. This feature is mainly used for production testing.

The target first replies either with an **[INF\\_OK](#page-16-0)**. If **[INF\\_OK](#page-16-0)** was received the host can send the program data.

![](_page_18_Picture_2.jpeg)

![](_page_18_Picture_157.jpeg)

**Figure 23 – Command WR\_PRG\_XRAM**

#### **Parameters:**

**PageCnt** Number of pages to load (0x01-0x08)

#### **Note:**

- This command is only executed if the code protection is not set.
- If the code protect is set then an **[INF\\_ERROR](#page-16-1)** (ECode ERR\_READONLY) is replied.
- If the PageCnt is >4 an **[INF\\_ERROR](#page-16-1)** (ECode ERR\_OUT\_OF\_MEMORY) is replied.

![](_page_19_Picture_1.jpeg)

DOLPHIN IN-CIRCUIT PROGRAMMING -UPDATING FIRMWARE IN THE FIELD

## <span id="page-19-0"></span>**3 Table of content**

![](_page_19_Picture_21.jpeg)

![](_page_20_Picture_1.jpeg)

![](_page_20_Picture_60.jpeg)